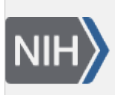

**NLM Citation:** SNP FAQ Archive [Internet]. Bethesda (MD): National Center for Biotechnology Information (US); 2005-. Searching for a Class of Variations in dbSNP. 2005 Jul 7 [Updated 2014 Feb 25]. **Bookshelf URL:** https://www.ncbi.nlm.nih.gov/books/

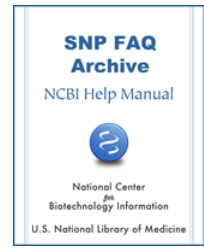

## **Searching for a Class of Variations in dbSNP**

Created: July 7, 2005; Updated: February 25, 2014.

## **Searching for indels in dbSNP**

## **If I want to download all the indels from dbSNP, do I download the SNP table? If so, where is it?**

Before I give you the steps to download the SNP table, I would like to mention that you can also get all the indels housed in dbSNP using an Entrez Search:

- 1. Go to the [Entrez SNP page](http://www.ncbi.nlm.nih.gov/sites/entrez?db=snp), click on the grey "Limits" tab near the top of the page.
- 2. Once you are on the [limits page,](http://www.ncbi.nlm.nih.gov/sites/entrez) go to the "SNP Class" box, and click on "in del".

Here are the steps for downloading the SNP table:

- 1. Go to the left blue side bar on the [dbSNP home page,](http://www.ncbi.nlm.nih.gov/SNP) and Click on "General".
- 2. From the released set of choices, click on "FTP Download".
- 3. For the purpose of this example, I will assume you need the SNP table for human. To find it, you would go to the human [/database/organism\\_data/](ftp://ftp.ncbi.nlm.nih.gov/snp/organisms/human_9606/database/organism_data/) directory.

(**10/08/08**)